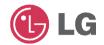

## PORTABLE MULTIMEDIA PLAYER OWNER'S MANUAL MODEL: FM20

Before connecting, operating or adjusting this product, please read this instruction booklet carefully and completely .

Designs and specifications are subject to change without notice for improvement.

₫ (€

# **Table of Contents**

| Features 5                                 |
|--------------------------------------------|
| Important safety instructions 6            |
| REGULATORY INFORMATION 8<br>FCC WARNING 8  |
| CAUTION 8                                  |
| Regulatory Notices                         |
| Warning 11                                 |
| Caution                                    |
| Industry Canada requirement 11             |
| FCC COMPLIANCE STATEMENT 11                |
| FCC Warning                                |
| Disposal of your old appliance             |
| Package contents 13                        |
| Using the neck strap 14                    |
| Name of each component 15                  |
| Front/Rear view                            |
| Side/Rear view 15                          |
| Installing software 16                     |
| Before installing the operating program 16 |
| LG Media Center 17                         |
| LG Lyrics Center 18                        |

| Installing Win98SE MSC Device Driver 21          |
|--------------------------------------------------|
| Installation of the music therapy feature 22     |
| Connecting to the PC23                           |
| To use a portable media device - In the MTP mode |
| To Download files                                |
| When MP3 Player is connected to PC in MTP        |
| Mode 24                                          |
| To use removable storage device - In the MSC     |
| mode 26                                          |
| To download files                                |
| Replacing firmware                               |
| To upgrade firmware                              |
| nstallation and connection                       |
| To using the AC adapter                          |
| To charge the battery 28                         |
| To connect the USB cable                         |
| To disconnect the USB Cable                      |
| (In the MSC mode)                                |
| Basic operation                                  |
| To turn on/off the power                         |
| Lock feature                                     |
|                                                  |

# **Table of Contents**

| To reset                                        | 30 |
|-------------------------------------------------|----|
| Volume control                                  | 30 |
| Home menu screen                                | 31 |
| Playing music files                             | 32 |
| Music playing screen                            | 32 |
| To Play / Stop                                  | 32 |
| To Pause                                        | 32 |
| To Play mode                                    | 33 |
| Speed search of the play list                   | 33 |
| To search the next or previous music file       | 33 |
| Bookmark feature                                | 33 |
| To repeat                                       | 34 |
| Favorite songs                                  | 34 |
| Browser                                         | 35 |
| To use the browser                              | 35 |
| To play the music list                          | 35 |
| To play the music list                          | 36 |
| Library                                         | 36 |
| Playlist - Add a song to the play list          | 36 |
| Playlist - Listen to the songs of the play list | 37 |
| Playlist - Delete a song to the play list       | 37 |
| Playlist - PC play list                         | 37 |
|                                                 |    |

| How to make a PC Playlist               |
|-----------------------------------------|
| How to download PC Playlist             |
| Music therapy 39                        |
| FM radio reception                      |
| FM radio reception screen               |
| To listen to the FM radio 40            |
| To search the FM radio stations 41      |
| To save FM radio frequencies            |
| To toggle of channel/frequency mode 41  |
| To search channels 42                   |
| To delete channels                      |
| To record FM radio broadcasting         |
| To Set / Cancel Mute                    |
| Recording                               |
| To recording screen                     |
| Voice recording 44                      |
| To connect to an external device        |
| To record through an external device 45 |
| Setting details                         |
| Setup mode screen 46                    |
| Operating Setup feature                 |
| Play mode 47                            |

# **Table of Contents**

| Sound effect                             | 47 |
|------------------------------------------|----|
| Display                                  | 47 |
| Radio                                    | 47 |
| Record                                   | 48 |
| Time                                     | 48 |
| General setting                          | 49 |
| Using the application program            | 50 |
| LG Media Center                          | 50 |
| LG Media Center - Firmware Updating      | 50 |
| LG Lyrics Center                         | 51 |
| View the manual                          | 51 |
| Installation of the Adobe Acrobat Reader | 51 |
| Troubleshooting                          | 52 |
| Product model                            | 53 |
| http://www.lgand.co.kr                   | 54 |
| Supported file specification             | 54 |

## Features

#### **Portable Data Storage**

You can copy and store files on the Windows Explorer.

#### USB 1.1 and 2.0

The user can download files at a fast speed.

#### Encoding

Through Line-in port of the player, the user can encode music to the MP3 player format.

## FM reception (Optional according to model) See page <u>13</u>

With auto frequency selection feature, the user can conveniently listen to FM radio broadcasting.

#### LG 3D sound

3D sound effects, low tones, and low frequency sound provide greater sound quality.

#### Text viewer

The text viewer feature is convenient for listening to music or studying a foreign language.

#### **Firmware upgrading**

Upgrading FirmwaresUpgrade your firmware to the newest one.

#### **Music therapy**

The music therapy feature helps user refresh, sleep better, and concentrate better with music with special functions or good for health.

- The music therapy feature may not be provided depending on the product model.

#### MTP / MSC Mode

What is the MTP mode? MTP stands for the Media Transfer Protocol. MTP applies the latest technology of Microsoft to support the multimedia devices.

What is the MSC mode? The MSC stands for the Mass Storage Class. The device in the MCS mode functions as if the portable memory.

#### Auto EQ

Automatically adjusts for optimum sound quality based on the music genre of the song being played.

#### **Powerful Battery Performance**

The rechargable Li-lon battery provides up to 20 hours of playback time (audio files).

See "Basic Operation" and "Troubleshooting" for more information on maximizing battery performance and battery performance limitations.

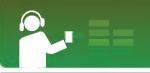

## Important safety instructions

Please follow the safety instructions closely to reduce the risk of accidents or damage to equipment. Safety instructions are divided into Warning and Attention: Keep this manual in an easily accessible place.

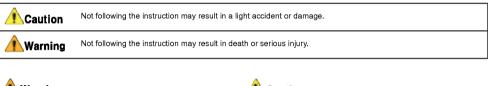

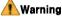

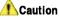

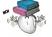

Do not place an object on the product.

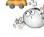

Do not use this product while driving.

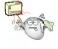

Keep this product away from heat.

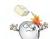

Do not drop an object or give shock on the product.

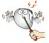

Do not disassemble, repair, or remodel the product.

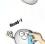

Clean the PC with soft cloth.

## Important safety instructions

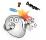

Keep your computing environment clean and free of dust.

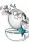

Do not operate the PC near water, dust, or soot.

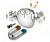

Do not place the player near a magnet or within the magnetic field.

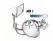

Do not disconnect the USB cable. Do not turn off the player while the USB cable is connected. Otherwise, the data may get lost.

Back up important data. (Note that the manufac-

turer is not responsible for the loss of major data

caused by the user's mistake)

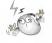

Note that the player may malfunction in an electrostatic environment.

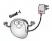

Use the AC adapter shipped with the product for the safety purposes.

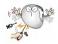

Do not insert a metallic object (coins or hair pins) or flammable objects in the product. Do not drop such objects on the product either.

Do not use the earphones loud while walking, especially on the crosswalks.

Stop using earphones or lower the volume when you have ringing in your ears.

Careful that headphones or earphones do not slip into the subway doors or automatic doors.

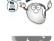

Disconnect the AC adapter and the cable in case of a lightning or thunder. Otherwise, an electric shock or fire may occur.

Listening to the music loud for a long time may compromise your hearing ability.

Do not use earphones while riding bicycles and motor cycles or driving a car.

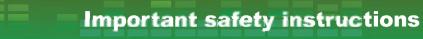

## **REGULATORY INFORMATION**

#### FCC Part 15

This product has been tested and found to comply with the limits for a Class B digital device, pursuant to Part 15 of the FCC Rules. These limits are designed to provide reasonable protection against harmful interference when the product is operated in a residential installation. This product generates, uses and can radiate radio frequency energy and, if not installed and used in accordance with the instruction manual, may cause harmful interference to radio communications.

However, there is no guarantee that interference will not occur in a particular installation. If this product does cause harmful interference to radio or television reception, which can be determined by turning the product off and on, the user is encouraged to try to correct the interference by one or more of the following measures:

- Reorient or relocate the receiving antenna.
- Increase the separation between the product and receiver.
- Connect the product into an outlet on a circuit different from that to which the receiver is connected.
- Consult the dealer or an experienced radio/TV technician for help.

## **FCC WARNING**

This equipment may generate or use radio frequency energy. Changes or modifications to this equipment may cause harmful interference unless the modifications are expressly approved in the instruction manual. The user could lose the authority to operate this equipment if an unauthorized change or modification is made.

## CAUTION

PLEASE READ AND OBSERVE ALL WARNINGS AND INSTRUCTIONS IN THIS OWNER MANUAL AND THOSE MARKED ON THE UNIT. RETAIN THIS BOOKLET FOR FUTURE REFERENCE.

This set has been designed and manufactured to assure personal safety. Improper use can result in electric shock or fire hazard. The safeguards incorporated in this unit will protect you if you observe the following procedures for installation, use, and servicing. This unit does not contain any parts that can be repaired by the user.

DO NOT REMOVE THE CABINET COVER, OR YOU MAY BE EXPOSED TO DANGEROUS VOLTAGE. REFER SERVICING TO QUALIFIED SERVICE PERSONNEL ONLY.

- Read these instructions.
  - All these safety and operating instructions should be read before the product is perated.
- 2. Keep these instructions.
  - The safety, operating and use instructions should be retained for future reference.

## Important safety instructions

- 3. Heed all warnings.
  - All warnings on the product and in the operating instructions should be adhered to.
- Follow all instructions.
  - All operating and use instructions should be followed.
- 5. Do not use this apparatus near water.
  - For example:near a bath tub, wash bowl, kitchen sink, laundry tub, in a wet basement; or near a swimming pool; and like.
- 6. Clean only with dry cloth.
  - Unplug this product from the wall outlet before cleaning. Do not use liquid cleaners.
- Do not block any ventilation openings. Install in accordance with the manufactureris instructions.
  - Slots and openings in the cabinet are provided for ventilation and to ensure reliable operation of the product and to protect it from over- heating.
  - The openings should never be blocked by placing the product on a bed, sofa, rug or other similar surface. This product should not be placed in a built-in installation such as a bookcase or rack unless proper ventilation is provided or the manufacturer instructions have been adhered to.
  - Important Safety Instructions
- Do not install near any heat sources such as radiators, heat registers, stoves, or other

apparatus (including amplifiers) that produce heat.

- 9. Do not defeat the safety purpose of the polarized or grounding-type plug. A polarized plug has two blades with one wider than the other. A grounding type plug has two blades and a third grounding prong. The wide blade or the third prong are provided for your safety.
  - If the provided plug does not fit into your outlet, consult an electrician for replacement of the obsolete outlet.
- rotect the power cord from being walked on or pinched particularly at plugs, convenience receptacles, and the point where they exit from the appara
- 11. Only use attachments/accessories specified by the manufacturer.
- Use only with the cart, stand, tripod, bracket, or table specified by the manufacturer, or sold with apparatus.
  - When a cart is used, use caution when moving the cart/apparatus combination to avoid injury from tipover.

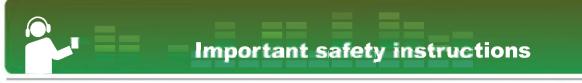

13. Unplug this apparatus during lightning storms or when unused for long periods of time.

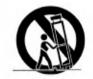

14. Refer all servicing to qualified service personnel.

Servicing is required when the apparatus has been damaged in any way, such as power- supply cord or plug is damaged, liquid has been spilled or objects have fallen into the apparatus, the apparatus has been exposed to rain or moisture, does not operate normally, or has been dropped.

## **Regulatory Notices**

## Warning

- To reduce the risk of fire or electric shock, do not expose this aappliance to rain or moisture.

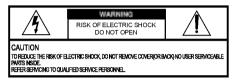

## Caution

- The appliance is not intended for use by young children or infirm persons without supervision.
- Young Children should be supervised to ensure that they do not play appliance.
- Use of controls or adjustments or performance of procedures other than those specified herein may

## **Industry Canada requirement**

- This Class B digital apparatus complies with Canadian ICES-003.
- Cet appareil numérique de la classe B est conforme qa la norme à NMB-003 du Canada.

## FCC COMPLIANCE STATEMENT

Note: This equipment has been tested and found to comply with the limits for a Class B digital device, pursuant to Part 15 of FCC Rules. These limits are designed to provide reasonable protection against harmful interference in a residential installation. This equipment generates, uses, and can radiate radio frequency energy and, if not installed and used inaccordance with the instructions, may cause harmful interference to radio communications. However, there is no guarantee that interference will not occur in a particular installation. If this equipment does cause harmful interference to radio or television reception, which can be determined by turning the equipment off and on, the user is encouraged to try to correct the interferences

- Reorient or relocate the receiving antenna.
- Increase the separation between the equipment and receiver.
- Connect the equipment into an outlet on a circuit different from that to which the receiver is connected.
- Consult the dealer or an Authorized Service Center for help.

## **FCC Warning**

- Changes or modifications not expressly approved by the party responsible for compliance could void the user's authority to operate the equipment.

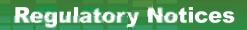

- This MP3 PLAYER is for use only with UL listed personal computers that have installation instructions detailing user installation of card cage accessory.

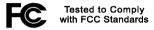

FOR HOME OR OFFICE USE

## **Disposal of your old appliance**

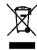

- When this crossed-out wheeled bin symbol is attached to a product it means the product is covered by the European Directive 2002/96/ EC.
- All electrical and electronic products should be disposed of separately from the municipal waste stream via designated collection facilities appointed by the government or the local authorities.
- **3.** The correct disposal of your old appliance will help prevent potential negative consequences for the environment and human health.

- 4. For more detailed information about disposal of your old appliance, please contact your city office, waste disposal service or the shop where you purchased the product.
  - The lithium battery contains lithium and can explode if it is not properly handled of disposed of.
  - Replace only with a battery of the type recommended by LG.
  - Caution: Danger of explosion if battery is incorrectly replaced. Replace only with the same or equivalent type recommended by LG. Dispose of used batteries according to the manufacturer's instructions.

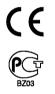

## Package contents

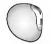

FM20 Portable Digital Player

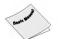

Quick Setup Guidel

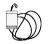

Neck strap (Optional)

Neck strap or earphones

- The neck strap or general earphones are provided depending on the product model.

- In case general earphones were provided, neck strap earphones will be provided again.

- Contents of the product are subject to change without prior notice for functional improvement.

## **Options By Model**

| Model Names | FM | Voice Recording | Line-in |
|-------------|----|-----------------|---------|
| MF-FM20S    | 0  | 0               | 0       |
| MF-FM20E    | Х  | 0               | 0       |

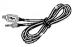

Line-in cable

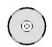

Software CD

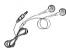

ŀ

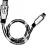

USB cable

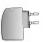

AC adapter

13

# **Package contents**

## Using the neck strap

#### How to use

1. Rotate the bottom part of neck strap in the direction of arrow.

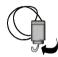

2. Separate the bottom part of neck strap as shown on the picture.

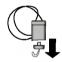

3. Connect it to the MP3 Player.

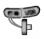

#### Using the neck strap earphone

1. Rotate the bottom part of neck strap earphone in the direction of arrow.

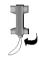

**2.** Separate the bottom part of neck strap earphone as shown on the picture.

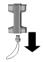

3. Connect it to the MP3 Player.

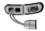

## Name of each component

## **Front/Rear view**

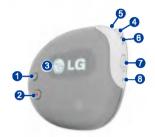

- 1. Repeat (A-B) / Bookmark button
- 2. Record / Return button
- 3. Display
- 4. Menu / Select button
  - Goes to Home menu (upon pressing the button for two seconds or longer)
- 5. REW/ Search button
- 6. FF / Search button
- 7. Play / Pause button
  - Turns on/off the power upon pressing the button for two seconds or longer.
- 8. Reset hole

## Side/Rear view

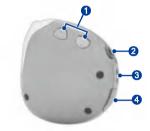

- 1. Volume control button
  - Press the volume control button at the same time to hold the player.
- 2. Earphones connector
- 3. Neck strap holder
- 4. USB connector

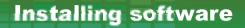

# Before installing the operating program

Check the specifications of your PC before using LG portable Flash MP3 Player.

#### Minimum system requirements

- CD ROM Drive
- Pentium 3 or higher level CPU / 128MB or larger memory
- 100MB or larger hard disk space, 800 X 600 mode
- Hi-color (16 bit) or higher level vide card, Sound card

#### **Operating environment**

 The MTP mode is applied to the PC equipped with Windows XP/SP1 or higher-version OS or the Windows Media Player 10. To the lower-version OS, the MSC mode is applied.

#### Windows Media Player 10

- The user can download the file using Synchronize with Windows Media Player 10 menu.
- For details, see the Help menu of Windows Media Player 10.
- Download the JANUS DRM-applied files through the Windows Media Player 10 or LG Media Center.
- Download X-Sync DRM-applied files through the LG Media Center.
- Download the music files purchased at the LG Media Cast or a music store through the LG Media Center.

#### LG Media Center

- Windows 2000/XP
- Windows Media Player 9 or higher / Internet Explorer 6.0 or higher
- Windows Media Player or Internet Explorer will be automatically installed during installation of the LG Media Center. Internet connection must be connected in order to install Internet Explorer.
- The MTP mode is recommended for the LG Media Center.

#### LG Lyrics Center

- Windows 98SE/ME/2000/XP

#### Music therapy

- Windows 98SE/ME/2000/XP, Windows Media Player 9 or higher

## Installing software

## **LG Media Center**

- 1. Insert the operation program CD into the CD ROM.
- 2. Select the LG Media Center.

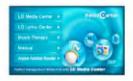

- Refer to page 50~page 51 for more information.
- 3. Follow the displayed instructions.
- **4.** Read the License Agreement. Select the checkbox, and click on [Next] button.
- 5. Select the installation path, and click on [Next] button.

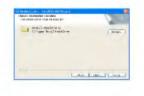

6. Click on [Install] button to start installation.

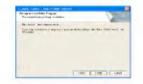

7. During installation of the LG Media Center, the user can install the Windows Media Player and the Internet Explorer for the operating environment.

| ing has                                                                                                    |      |
|----------------------------------------------------------------------------------------------------|------|
| 12 the store law instanting common second                                                                                                    | _    |
|                                                                                                    |      |
| Diffuser (which includes a low of a                                                                                                    |      |
| And a state of the state of the |      |
|                                                                                                    |      |
|                                                                                                    |      |
|                                                                                                    |      |
|                                                                                                    | 14.4 |

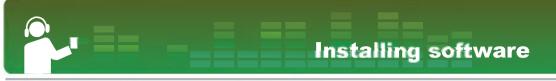

8. After finishing the installation, click on [Finish] button.

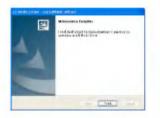

9. Click on Start > All Programs > LG Media Center to start the program.

## **LG Lyrics Center**

- **1.** Insert the operation program CD into the CD ROM.
- 2. Select the LG Lyrics Center.
- 3. Follow the displayed instructions.

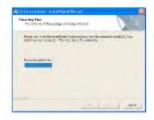

4. Select the language, and click on [OK] button.

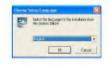

## Installing software

5. Click on [Next] button.

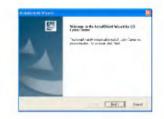

6. Read the License Agreement, and select the checkbox.

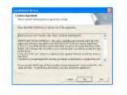

7. Select the installation path, and click on [Next] button.

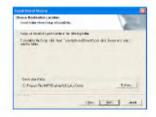

8. Program installation will start.

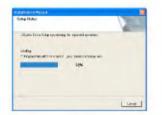

9. Click on [Yes] button.

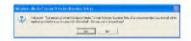

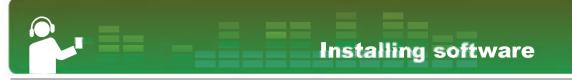

10. Windows media format installation screen will appear. Click on [Yes] button.

| INDIVIDUO<br>Carefor<br>OTHE<br>YOU /<br>AGRE | International Control of Control of Control | Patrice d (*)<br>Instayl, the e<br>ownedt 1, 8<br>SIND THE<br>3 25 BOURS<br># YOU DO<br>DO NOT IN | IN INSTA<br>SOFTILA<br>DIGY TH<br>MOT AG | Pecipien<br>LING, O<br>RE JASIC<br>E TERME<br>REE TO | CPYIN<br>CPYIN<br>SOF THE<br>THE TO | Herea<br>D BELO<br>HS | an. | 1 |
|-----------------------------------------------|----------------------------------------------------------------------------------------------------|---------------------------------------------------------------------------------------------------|------------------------------------------|------------------------------------------------------|-------------------------------------|-----------------------|-----|---|
| MCR                                           | THE PREA                                                                                                    | NEPORATION<br>PELEASE N<br>PEDOWS N<br>F KIT & SER                                                | EPSIDN<br>EDIA FO                        | OF                                                   |                                     |                       |     | × |
|                                               |                                                                                                    | d the terr                                                                                        |                                          |                                                      |                                     |                       |     |   |
|                                               |                                                                                                    |                                                                                                   |                                          |                                                      | Yes                                 | 1                     | 15  |   |

DESCO MARNESS

L.Geuri

11. Click on [OK] button to finish installation of the program.

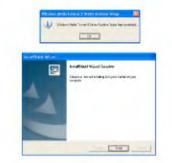

12. Click on Start > All programs > LG Lyrics Center to start the program.

## Installing software

# Installing Win98SE MSC Device Driver

- Insert the CD into the drive, and select the LG Lyrics Center. Then, Windows 98SE MSC driver will be installed.
- 2. Reboot the PC, and connect the MP3 player to the USB port.
- **3.** The installed device driver can be used as a portable disk in the Windows Explorer.
- **4**. Check the installation status in System Properties as shown below:

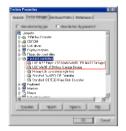

#### Manual installation

- Execute LGE203053inst.bat under Drivers > Win98SE folder in the CD-ROM.
- 2. Reboot the PC, and connect the MP3 player to the USB port.
- **3.** The installed device driver can be used as a portable disk in the Windows Explorer.
- 4. Check the installation status in System Properties as shown below:

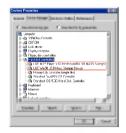

## Installing software

# Installation of the music therapy feature

The music therapy feature helps user refresh, sleep better, and concentrate better with music with special functions or good for health.

- 1. Insert the operating program CD into the drive.
- 2. Select Music Therapy.
- After the program is installed, a shortcut icon will be created under Start > All Programs > Music Therapy.
- Connect the MP3 player to the USB port of the PC.
- **5**. Click on the shortcut icon after connecting the player.

 Select the device, and click on Download button. Then, the therapy music file will be downloaded to the MP3 player.

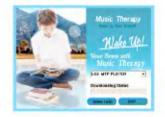

- Music Therapy files will refresh the user.

## **Connecting to the PC**

## To use a portable media device - In the MTP mode

The manufacturer is not responsible for the data loss caused by the user's mistake.

#### What is the MTP mode?

The MTP stands for the Media Transfer Protocol. It applies the latest technology of Microsoft to support multimedia devices. (In the MTP mode, the player will be recognized as a mobile device, not a mass storage device, and will interwork with the Windows Media Player 10)

## **To Download files**

- Select the MTP mode from the USB mode of the MP3 player.
  - The MTP mode is the default.
- Connect one end of the USB cable to the USB port of the PC and the other to the USB port of the player.
  - Check whether both ends of the cable are correctly plugged in.
- Check whether a new drive has been added in the Windows Explorer in the PC.
  - The drive name may differ depending on the OS.

**4**. Select the music file to store, and copy it to the portable media device.

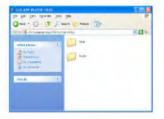

- Disconnecting the USB cable while the file is being copied may cause malfunctioning of the player.
- The player will be charged when connected to the PC through the USB cable.
- Copy music files (MP3, WMA, and WAV) to the media folder. (Convenient synchronization is possible through the LG Media Center or Windows Media Player 10)
- After the file is copied, the folders will be created in order of artist (or intellectual property right holder) and the album title contained in ID3TAG information of the music file. In the player, select Browser > Entire List > Contents to view the playing list. In the MSC mode, the playing list is not supported.
- The data folder is supported only for the portable device, and is not displayed on the MP3 player.
- ASF Files can only be downloaded by Windows Media Player 10 or MSC Mode.

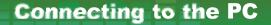

- OGG Files can only be downloaded by MSC Mode.
- MTP mode
- Windows XP / SP1 or higher OS, and Windows Media Player 10
- To use the MSC mode, select the MSC mode in the USB Mode menu.
- If the Windows OS does not support the MTP, the player will function in the MSC mode although the player is set in the MTP mode. Must select the MSC Mode in the USB Mode menu when it is Windows 98 SE/ME.

# When MP3 Player is connected to PC in MTP Mode.

1. When MP3 Player is connected to PC.

| al desire and                                                                                                    | 0 |
|----------------------------------------------------------------------------------------------------|---|
| And in case of the second state of the second state of the second |   |
| The Designed Products and                                                                                                    |   |
| O DEPENDENCE AND A                                                                                                    | 1 |
| O man                                                                                                    |   |
|                                                                                                    |   |
|                                                                                                    |   |
| Characterization -                                                                                                    |   |
|                                                                                                    |   |

2. When My computer window is open after[Take no action]is selected.

| T the burgeton                         |                      |  |
|----------------------------------------|----------------------|--|
| 0 0 1.5                                | and Lines ID-        |  |
| Spinsbals<br>Spinsbals<br>Balling<br>D | record of the second |  |
|                                        | Annes<br>Maria       |  |
| NAME OF T                              | CL.                  |  |
|                                        |                      |  |
|                                        |                      |  |

- 3. When Audio device is selected to open.
  - Data folder : Downloads / uploads all data files (Media file can not be played).

## **Connecting to the PC**

- Media folder : User can download only the file that Windows Media Player 10 supports.

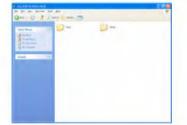

- 4. When[Using Windows Media player]is selected to use
  - [Using Windows Media Player] is selected to use (Files can not be uploaded to PC in Windows Media Player 10).

| hamara - Loris No In-                                                                                                    | A101                 |
|----------------------------------------------------------------------------------------------------|----------------------|
| New York and America                                                                                                    |                      |
| Proposition States                                                                                                    | 1 <b>8</b> 8 8 9     |
| K. Denkal<br>Bandari K. San<br>Ananiani et austra performa selecto<br>ancientes to termone e del faillende se<br>arter australit. | A THE REP            |
| Careful The Tate (clin. Careful                                                                                                   | Here Highed Instance |

5. Selected files are draged into the left-window to be synchronized.

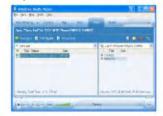

6. Synchronized folders are located in the newly created folder.

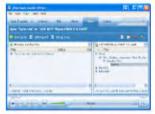

# Connecting to the PC

# To use removable storage device - In the MSC mode

#### What is the MSC mode?

The MSC stands for the Mass Storage Class. The device in the MCS mode functions as if the portable memory.

## **To download files**

- 1. Select the MSC mode from the USB Mode menu in the MP3 player.
  - Refer to the <u>\*\*\* "Setup mode screen" on page 46</u>
    <u>\*\*\*</u>Setup mode in Setting lower features.
- Connect one end of the USB cable to the USB port of the PC and the other to the USB port of the player.
  - Check whether both ends of the cable are correctly plugged in.
- **3.** Check whether a new drive has been added in the Windows Explorer in the PC.
  - The drive name may differ depending on the OS.

4. Drag the file you want to copy to the removable disk.

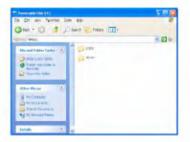

- Disconnecting the USB cable while the file is being copied may cause malfunctioning of the player.
- This product can be charged when connected to the PC through the USB cable.

## **Replacing firmware**

## To upgrade firmware

The user can update the firmware for addition and change of features of the player and for functional improvement.

- Set it to MSC Mode. (Refer to <u>page 26</u> for more information)
- 1. Check the model number at the company website, and download the latest version.
  - http://www.lgand.co.kr > Firmware Library
- 2. Decompress the downloaded files. Then, player.rom file will be displayed.
- 3. Connect the USB cable to the MP3 player and the PC.
- 4. Check whether a new drive has been added in the Windows Explorer in the PC.
  - The drive name may differ depending on the OS.

5. Select player.rom file and copy it to the newly added drive.

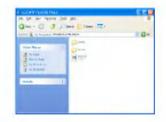

- 6. To safely remove the device, remove the USB cable.
- The firmware updating progress bar will be displayed. After completion, the power will be automatically turned off.
  - Please wait until the power is automatically turned off. (It may take about 5 to 10 minutes)
- Turn on the MP3 player, and check the updated version of firmware. (See <u>\*\*\* "General</u> <u>setting" on page 49 \*\*\*</u>)

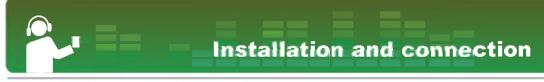

## To using the AC adapter

- Connect the USB cable to the USB port of the AC adapter.
- 2. Connect the power cable to the AC adapter.
- 3. Connect the USB cable to the USB port of the player.
  - This product supports both 110V and 220V.

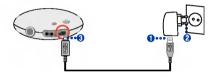

## To charge the battery

This player will be automatically charged when connected to an external power source.

 On the display of the player, the charging status will be displayed as follows:

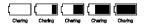

- Playback time: Maximum 17 hours (for 128Kbps EQ normal)
- Charging time: Three hours

- After charging is completed, will appear.
- The user can operate the player and charge the battery by turning on the player. (The user can check the charging status through the battery icon)
- When the battery is almost used up, Line icon will appear.
- When the battery is at a certain level, icon will be displayed for two seconds and the player will be turned off.
- Battery may be fully discharged first time you purchase the product. Charge the battery first.
- Do not disconnect AC Adapter while the player is starting up. The data may get lost.
- If the USB cable is used, battery display will not appear.

## To connect the USB cable

- Connect one end of the USB cable to the USB port of the PC and the other to the USB port of the player.
  - Check whether both ends are correctly plugged in.

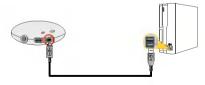

## Installation and connection

2. When the cable is connected, the following will be displayed on the LCD:

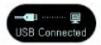

- **3.** In case of a correct connection, the icon will be displayed on the taskbar of the PC.
  - The icon shapes on the task bar may differ depending on the operating environment of the PC.

## To disconnect the USB Cable (In the MSC mode)

This feature is to safely remove the player from the PC after uploading or downloading the files.

- Disconnect from the PC upon the connection in the MTP mode.
- Double-click on Remove Hardware icon on the taskbar of the PC.

2. Click on [Stop] button when the window appears.

| The late of | A DESCRIPTION OF | - |  |
|-------------|------------------|---|--|
|             |                  |   |  |
|             |                  |   |  |
|             |                  |   |  |
| OUT NAME OF |                  | 1 |  |

3. Click on [OK] button.

|                                                                 | and shared         |
|-----------------------------------------------------------------|--------------------|
| This I wanted                                                   | statute montaneous |
| A of the final line<br>shows does it<br>is of the timp lines if |                    |
|                                                                 |                    |
|                                                                 | -CKICs             |

- After a message that the large-capacity USB storage can be safely removed is displayed, remove the player from the PC.
  - If the USB cable is disconnected while the player is connected to the PC to store or delete the file, the data may get lost.

## **Basic operation**

## To turn on/off the power

- 1. Press button for 2 seconds or longer to turn on the player, and press button again to turn off the player.
  - It may take time to load upon rebuilding.

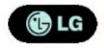

## Lock feature

This feature is to lock all feature buttons to prevent malfunctioning of the player.

- Press button at the same time for a long time to lock the player.
  - Upon locked status, may will be displayed on the LCD.

Upon pressing of each button, 🔝 will appear for two seconds and disappear.

- 2. Press
  - 🔟 icon will appear and then disappear.

## **To reset**

This feature is to reset the player when it does not function any more.

 Press the reset hole for two seconds or longer using a sharp object.

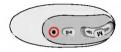

- Press button for longer than 2 seconds to turn on the power.
  - When the player is connected to the AC adapter, it will be automatically turned on.
  - Reset function initializes setting values.

## **Volume control**

- 1. Press (), button to control the volume.
  - The volume can be adjusted by 41 steps. (Min, 1  $\sim$  39, Max)
  - Pressing the button for two seconds or longer will increase or decrease the volume by two levels.
  - The default volume is 20.

## **Basic operation**

## Home menu screen

\* Home menu screen varies according to product models (See page <u>13</u>)

1. Press M button for two seconds or longer to start the Home menu.

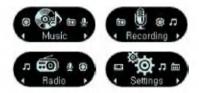

- 2. Press button to select the mode.
- 3. Press M button to display the selected mode.
  - The initial screen consists of total four modes.
  - Home menu appears if M button is pressed for longer than 2 seconds during Play / Stop mode.

# **Playing music files**

## **Music playing screen**

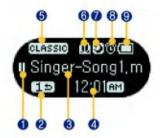

- 1. Play/Pause display
- 2. Play mode display
- 3. Song title
- 4. Playback time (upon playing) / Clock (upon pausing)
- 5. EQ, 3D Sound
- 6. Bookmark/A-B (Repeat)
- 7. Sleep
- 8. Alarm
- 9. Battery status

## **To Play / Stop**

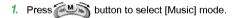

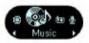

2. Pressing M button will open Music Play/ Stop screen.

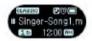

3. Press (m) button for a long time to play the music files.

## **To Pause**

- 1. Press 🐽 button to pause.
- 2. Press 🔳 button again to resume playing.

## **Playing music files**

## **To Play mode**

- 1. Press button while it is paused.
- Upon each pressing, the Play mode will change.

| GUI feature          | Description                             |
|----------------------|-----------------------------------------|
| Play mode : Folder 💵 | Plays all songs in a folder.            |
| Repeat folder        | Repeats all songs in a folder.          |
| Random Play 📧        | Randomly plays all songs in a folder.   |
| Random repeat 📷      | Randomly repeats all songs in a folder. |
| Repeat One 💼         | Repeats one song.                       |

## Speed search of the play list

- Press button for two seconds or longer while the music is played to go to the beginning or to the end of the song.
  - It skips to the next or previous file from the beginning or the end of the song.

# To search the next or previous music file

- 1. Press button for two seconds or longer to search the next or previous music file.
- 2. Press button shortly to the left five seconds arter playing starts. Then, the current song will play from the beginning.

## **Bookmark feature**

- 1. Press button for two seconds or longer to set the Bookmark feature.
  - 🛍 icon will appear.
  - The user cannot use the Repeat feature when the Bookmark feature is set.
- Press button shortly while listening to another song or another part of the song.
  - It automatically searches the bookmarked point and plays.
- 3. To cancel the bookmark, press button for two seconds or longer.
  - 🔝 icon will disappear.
  - Bookmark is set to default value after USB Cable is disconnected.

## **Playing music files**

## **To repeat**

1. To set the starting point while a song is played,

shortly press Repeat button.

- 🗱 icon will appear on the display.
- To select the ending point, shortly press button again.
  - icon will appear on the display, and the selected node will be repeated.
- To cancel the feature, shortly press button again.
  - Press button for two seconds or longer while the Repeat feature is set.

## **Favorite songs**

What is the favorite song? The user can give the favorite song to the song and select the songs to play based on the favorite scores.

- The user can give the favorite song to each song in the LG Media Center or WMP 10 (Windows Media Player 10)
- The user can create a play list that includes songs with high favorite scores.

- When downloading a file to the MP3 player in the MSC mode, the favorite score may not be correctly downloaded.
- Press button for two seconds or longer to play the music files.
- Press o button shortly to display the current favorite song.

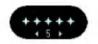

3. Give the favorite song using which button,

and save the song by pressing (M) button.

- Press button shortly to return to the previous mode without giving the favorite score.
- The favorite scores are of five levels (1 ~ 5).

## Browser

## To use the browser

The user can easily search or play files using the browser.

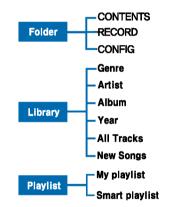

Browser Menu

- Folder shows files listed in downloading order, and Library shows files listed in naming order.

- 1. Press M button shortly in the music mode. Then, the browser screen will appear.
- Go to the item using button in the browser screen, and press or button shortly.
  - Press () button shortly to move to the upper level.
  - Press M button for two seconds or longer to go to Home menu.

## To play the music list

- 1. Press M button shortly in the music mode.
- 2. Select [Folder] in the browser menu.

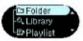

 Select the music file from [Folder], and play the file by pressing M or M button shortly.

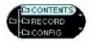

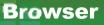

## To play the music list

- 1. Press (M) button shortly in the music mode.
- 2. Select [Folder] in the browser menu.

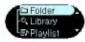

3. Go to the recorded file under [Record] file,

and play the file by pressing (M) or (IIII) button shortly.

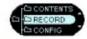

- F051019\_0001:Recorded file from radio (F /year/ month/ date in order)
- V051019\_0001:Voice record file (V /year/ month/ date in order)
- L051019\_0001: Recorded file from other devices (L / year/ month/ date in order)

## Library

- Press M button shortly while the player is playing the music or paused.
- 2. Select [Library] in the browser menu.
  - Genre: Classifies and plays songs by genre.
  - Artist: Plays the song by artist.
  - Album: Plays songs by album.
  - Year: Plays songs by year.
  - All Songs: Plays all songs.
  - New music: Plays newly added songs every day, week, or month.
  - Play All: Plays all songs in the corresponding field.

# Playlist - Add a song to the play list.

- 1. Press M button shortly while the player is playing the music or paused.
- Select [Folder] or [Library] from the browser menu, and select the folder with the song to add.
- 3. Select the song, and press button shortly.
  - 🗊 icon will appear.

## Browser

# Playlist - Listen to the songs of the play list.

- Press M button shortly while the player is playing the music or paused.
- 2. Select [Playlist] in the browser menu.
- Select [My Playlist] and the file. Then, press
  M or shortly to play the file.

# Playlist - Delete a song to the play list.

- Press M button shortly while the player is playing the music or paused.
- 2. Select [Playlist] in the browser menu.
- 3. Go to [My Playlist].
- Select the song to delete, and press button shortly.

#### **Playlist - PC play list**

Enables the MP3 player to automatically play the play list created in the WMP 10 (Windows Media Player 10) or the LG Media Center through the Auto Sync mode.

- When the play list and corresponding files are unchecked in the Auto Sync mode, songs will be deleted in the MP3 player. It is recommended to keep All Music field always checked.
- 1. Press M button shortly while the player is playing the music or paused.
- 2. Select [Playlist] in the browser menu.
- Select [PC Playlist] and the file. Then, press
  M or button shortly to play the file.

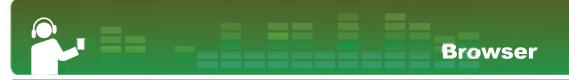

#### How to make a PC Playlist

 From the library list, select the file you want to add in Play list and then drag it to [Now playing]list.

| Institute -                                                                                                    |                 | 24 240                                                                                                    | - | - |
|----------------------------------------------------------------------------------------------------|-----------------|----------------------------------------------------------------------------------------------------|---|---|
| Net See<br>2 January<br>2 January<br>2 | "h ale<br>GRI 3 | Artic Control of Article of Article of Artic |   |   |
| and solver the                                                                                                    | 1944            | -                                                                                                    |   | - |

2. Click [Now Playing List] and select [Save Playlist as].

|               | 1997 Enter Burner | ten 🔮 mentergan         |
|---------------|-------------------|-------------------------|
|               | in the second     | Barut<br>Barut<br>Barut |
| - X for these |                   | to apply the second     |
|               |                   | a BOTEAC                |

3. Save the file (\*.wpl) in a folder.

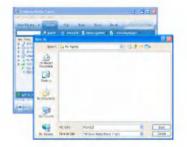

## Browser

#### How to download PC Playlist

- 1. Synchronize MP3 Player to PC in MTP Mode.
- 2. Select "Automatic" and "User defined Playlist to synchronize".

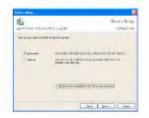

**3**. Select playlist from the Folder and then click [Finish].

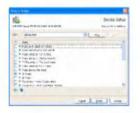

4. Play lists are downloaded autimatically.

#### **Music therapy**

- Specifications may be different depending on the model.
- 1. Press M button shortly while the player is playing the music or paused.
- 2. Select [Folder] in the browser menu.

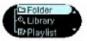

- Select All List > Contents > Music > Music Therapy, and press M or button shortly.
- 4. Select the file, and press M or button to play.

#### Music therapy

- Sound sleeping music: To help the user sleep sound
- Concentration music: To help use to focus better
- Refreshing music: To help user relieve and take a rest
- Vitalizing music: To vitalize and energize the user

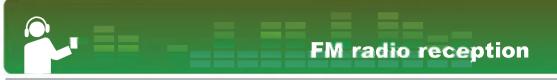

#### FM radio reception screen

\* Optional according to model. (See page 13)

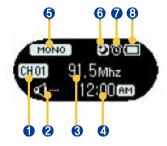

- 1. Channel display
- 2. Mute display
- 3. FM radio frequency display
- 4. Current time display
- 5. Mono/Stereo display
- 6. Sleep
- 7. Alarm
- 8. Battery status

#### To listen to the FM radio

1. Press with button to select [Radio] mode.

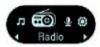

2. MPress this button to display the FM radio reception screen.

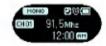

## FM radio reception

# To search the FM radio stations

#### Manually searching the FM radio stations

1. Press button shortly to gradually increase the frequency.

#### Automatically searching the broadcasting stations

- Press button for two seconds or longer to automatically search the stations.
- 2. Press any button to stop.
  - Reception may be weak in some areas.
  - Earphones function as an antenna. Earphones of other manufacturers do not guarantee optimal performance.

#### **To save FM radio frequencies**

#### Adding a channel

- Press button for two seconds or longer while listening to the radio.
  - **will** licon will blink three to four times before disappearing.
  - When all 20 channels are stored, IIII will appear.

#### Automatic channels

- 1. Press (•) button for two seconds or longer to search and store radio channels.
  - and the channels will be stored.
  - Twenty channels can be stored, and the existing channels will be deleted.
  - In an area with weak reception, the detected channels may be less than 20.

# To toggle of channel/frequency mode

- Press button shortly to set the channel mode.
  - me icon will appear.
- 2. To cancel the channel mode, press button shortly.
  - 💼 icon will disappear.

# **FM radio reception**

#### **To search channels**

- 1. Press M button shortly while listening to the radio.
  - If there is no channel stored, and icon will blink.
- 2. Select the radio channel using the button.

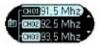

#### **To delete channels**

- 1. Press M button shortly while listening to the radio.
- Select the channel from the list, and press button for two seconds or longer.

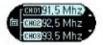

 When [Delete] message appears, click on [Yes] and M button.

#### To record FM radio broadcasting

1. Press button shortly to record the current FM radio broadcasting.

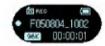

- 🕅 🚧 icon will appear.
- Stored in RECORD folder in F051018\_0001 (YearMonthDay\_Order).
- If the memory is not enough to record, [Memory full not record] will appear. And unused files should be deleted for enough memory.
- 2. Press 🗩 button to pause recording.
  - DIFFERENCE icon will appear.
- 3. By pressing () button again, the user can resume recording.
- 4. Press 
  button shortly again to end recording.
  - 🖆 seems icon will appear and then disappear.
  - Files less than one second will not be stored.
  - For reserved recording of FM radio broadcasting, see the Setup menu (<u>page 49</u>)

# **FM radio reception**

#### To Set / Cancel Mute

- 1. Press en button during listening to radio to mute the sound.
  - <- icon will appear and the sound will become mute.
- 2. Press any button to disable Mute function.
  - 🐗 icon will disappear.

# Recording

#### **To recording screen**

\* Optional according to model. (See page 13)

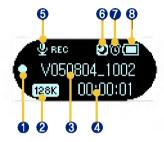

- 1. Record 🌑 / Pause 🏢 / Stop 🔳 Display
- 2. Recording quality display
- 3. Recorded file name display
- 4. Recorded time display
- 5. Recording progress display
- 6. Sleep
- 7. Alarm
- 8. Battery status

#### **Voice recording**

1. Press this button to select [Record] mode.

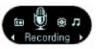

Press M button, and select button in [Voice] mode to start recording.

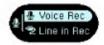

- 4 icon will appear, and then recording will start.
- The recorded files will be stored under Record folder in V0510190001\_001 (YearMonthDate\_Order) format.
- If the memory is not enough to record, [Memory full not record] will appear. Then, the data will be automatically stored and recording will stop.
- The higher the quality is, the shorter the recording time is.
- - 🖳 🚥 icon will appear and then disappear.
  - Files less than one second long will not be stored.

# Recording

# To connect to an external device

- \* Optional according to model. (See page 13)
  - Connect the Line-in cable to the line-out port of the external device and to the line-in port of the MP3 player.

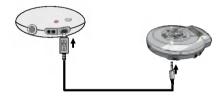

# To record through an external device

1. Press this button to select [Record] mode.

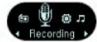

2. Press M button and go to [External Input].

Then, press i button to start recording.

- 👻 🖦 icon will appear, and then recording will start.
- The recorded files will be stored under Record folder in L0510190001\_001 (YearMonthDate\_Order) format.
- Refer to <u>\*\*\* "To play the music list" on page 36</u>
  <u>\*\*\*</u>for more details.
- If the memory capacity is not enough, [Memory full not record] message will appear. The file will be automatically stored and the recording will stop.
- The higher the quality is, the shorter the recording time is.
- 3. To stop recording, press 🚡 button again.
  - 😤 🛲 icon will appear and then disappear.
  - Files less than one second will not be stored.
  - · Recording time by its quality.

| Recording quility | Recording time (512MByte)   |
|-------------------|-----------------------------|
| 96 Kbps           | About 11hours and 30minutes |
| 128 Kbps          | About 8hours and 30minutes  |
| 192 Kbps          | About 5hours and 30minutes  |

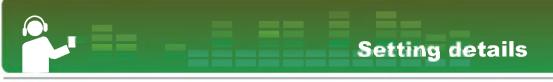

#### Setup mode screen

\* Menu tree structure varies according to product models (See page <u>13</u>)

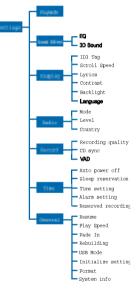

#### **Operating Setup feature**

1. Zettings] mode.

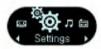

- 2. Press M button shortly to display the sub menu.
  - Move between menus using this button.

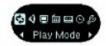

- Press M button to display the lower feature setting screen.
- Press 💿 button to go to the upper menu without setting the feature in the sub menu.
- Press M button for two seconds or longer to go to Home menu.
- Press M button shortly to go to the upper menu after setting the feature.

# **Setting details**

#### Play mode

· Select the Playing mode.

| GUI feature          | Description                             |
|----------------------|-----------------------------------------|
| Play mode : Folder 🕮 | Plays all songs in a folder.            |
| Repeat folder        | Repeats all songs in a folder.          |
| Random Play 📴        | Randomly plays all songs in a folder.   |
| Random repeat 🗺      | Randomly repeats all songs in a folder. |
| Repeat One 😰         | Repeats one song.                       |

#### **Sound effect**

- · EQ: The user can set the sound effect.
- Auto EQ, Normal, Pop, Rock, R&B/Soul, Hip Hop/ Rap, Jazz, Classical , Dance, Live, User EQ
- User EQ: Press with button for two seconds or

longer to go to each item. And adjust using

- 3D Sound: The user can experience 3D sound effects.
- 3D sound effects may be small for cancel, 3D expander, stadium, concert hall, club, room, virtual bass boost, X-live (OGG Q10 500Kbps or higher, and VBR file)

#### Display

- · ID3 tag: Displays information of the music file.
- The user can select [Cancel] or [Setup].
- In case the user selects[Setup], the title and the artist of the ID3 tag will be displayed.
- Scroll speed: Sets the speed of the file name and ID3 tag information in the music mode.
- The user can select [Cancel], [X0.5], [X1], [X2], and [X3].
- · Lyrics: Displays the lyrics of the music file.
- The user can select [Cancel] or [Setup].
- Contrast: The user can select the brightness of the lighting.
- The user can set between 0 to 9.
- Back Light: The user can set the lighting time.
- The user can select [5 seconds], [10 seconds], [30 seconds], [60 seconds], or [On].
- The light will not be turned off upon display of lyrics during the music is played.
- · Language: The user can set the language.
- Korean, English, Traditional Chinese, Simplified Chinese, French, German, Japanese, Portuguese, Russian, Spanish

#### Radio

- Mode: The user can set the reception mode.
- The user can select [Stereo], [Mono] or [Auto].
- · Level: The lower, the more frequency channels.

# Setting details

- The user can select [High],[Standard], or [Low].
- · Country: The user can set the reception area.
- The user can select contries.

#### Record

- Recording quality: The user can set the quality of the recorded file.
- The user can set [96Kbps], [128Kbps], or [192Kbps].
- CD sync: In case the gap between recordings from an external source last as long as defined, the current recording will stop and a new file will be created.
- The user can select [Off], [2 sec], [3 sec], [4 sec], or [5 sec].
- VAD: In case of voice recording, recording will automatically stop upon mute sound and will resume upon reception of the voice signal.
- The user can select [On] or [Off].

#### Time

- Automatic off: The player will be automatically turned off when the user does not use the function for a certain time while the player is not playing or recording a file.
- The user can select [Off], [30 sec], [1 min], [5 min], or [10 min].
- When the AC adapter is connected, the player will be automatically turned off and will enter into the charging mode.

- The Automatic Off feature does not function in the radio mode.
- Sleep reservation: When the defined time passes, the player will be automatically turned off.
- The user can select [Off], [10 min], [30 min], [1 hour], or [2 hours].
- If the user sets the turning-off reservation, the player will automatically store files and turn off at the reserved time.
- After the player is turned off at the reserved time, the turning-off reservation will be automatically cancelled.
- Time setting: The user can set the current time.
- Press with button to go to each item. And adjust using button.
- The user can set years between 2001 and 2099.
- · Alarm setting: The user can set the alarm time.
- Press with button to go to each item. And adjust using button.
- Cancel, Once, Always (alarm-setting interval), Time (alarm interval)
- The player functions in the playing mode (music or radio) If the player is not in the playing mode or there is no music file to play, the play will function in the radio mode.
- Those models which do not support the radio mode start with the home menu screen when no music file is available. (See page <u>13</u>)

## **Setting details**

- The player will be turned on at the alarm time.
- Reserved recording: The user can reserve the radio recording.
- Recording interval: The user can select [Off], [Once], or [Always].
- Time: 🚳 display Setting the recording-starting time / 🖏 display Setting the recording-ending time
- Frequency: The user can set the frequency to record.
- The recording reservation feature functions only when the player is off.

#### **General setting**

- Resume: This feature remembers the last playing status (for example, the file or playback time) and automatically returns to the last playing status.
- The user can select [On] or [Off].
- Playing speed: The user can set the playing speed of MP3 files.
- The user can set X0.3, X0.5, X1.5, or X2.
- The default value is X1.
- MP3 files sampled less than 32KHz can only suppors X1.
- Fade in: The user can gradually increase the volume to protect ears.
- The user can select [On] or [Off].
- List updating: The user can search the downloaded files and update the list.
- The user can select [Yes] or [No].

- The user can update the list by selecting Yes or can go to the higher menu by selecting No.
- As updating the list may take time, check the battery status in advance.
- When the USB cable is disconnected after the files were downloaded, the list will be automatically updated.
- USB mode
- MSC: The player will function as a general removable storage in the MSC mode.
- MTP: The MTP applies the latest technology of Microsoft to support the multimedia devices.
- Initialize: The user can initialize the setting of the player.
- The user can select [Yes] or [No].
- After the player is initialized, the player will be automatically turned off.
- Format: The user can delete all data in the memory.
- The user can select [Yes] or [No].
- The user can format the memory by selecting Yes or can go to the higher menu by selecting No.
- Back up the data stored in the player before initializing it.
- Deleted data cannot be recovered.
- System information: The user can check product information.
- The firmware version, the remaining memory space, and the total memory capacity are displayed.

## Using the application program

#### **LG Media Center**

The LG Media Center program is an integrated data management program development for users to more conveniently use the Flash MP3 player.

- · Features of the LG Media Center
- With the Media Library, the user can efficiently manage music files and download them to the MP3 player.
- · Contents Service menu
- Music Store: Music purchase, Streaming service
- Media Cast: Music (Period-based service)
- For more information, see the Help menu of the program or visit www.lgand.co.kr.

#### LG Media Center - Firmware Updating

Connect the player to the PC where the LG Media Center is installed to download a new version of firmware.

- Functions only in the Internet-connected PC.
- Connect one end of the USB cable to the USB port of the PC with the LG Media Center installed and the other to the USB port of the player.
- 2. Check whether a new drive has been added in the Windows Explorer in the PC.

- The LG Media Center will compare the firmware versions of the player and the server. If it detects a new firmware version, it asks the user whether to update the version.
- 4. Upon updating, new version firmware will be copied to the MP3 player.
- 5. To safely remove the device, remove the USB cable.
- When "Upgrade F/W?" message is displayed, click on 
   button.
- The firmware updating progress bar will be displayed. After completion, the power will be automatically turned off.
  - Please wait until the power is automatically turned off. (It may take about 5 to 10 minutes)
- 8. Turn on the MP3 player, and check the updated version of firmware.
  - Refer to page 49.

## Using the application program

#### **LG Lyrics Center**

The LG Lyrics Center program can automatically/ manually store the lyrics in the music file. It also can download/upload mp3 files to/from the portable device and control the volume.

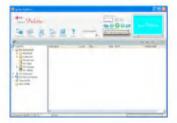

- The user can store lyrics of the several songs at the same time. Stored files will be connected without requiring a separate program or tool, and can be downloaded to a large-capacity storage. The user can make volumes of several MP3 files same.
- A Windows Explorer-like UI providing maximum convenience for users.
- Be sure to check model name and synchronize before downloading files.
- Run the program, and click on F1 Help. The user can view the Help menu.

#### **View the manual**

PDF document The user needs the Adobe Acrobat Reader to read the manual.

#### Installation of the Adobe Acrobat Reader

#### Click on Acrobat Reader for installation.

- Read the user manual.

## Troubleshooting

#### Q: The player is not turned on.

- A : Check whether the battery is remaining.
- A : Connect the AC adapter and charge the battery.

#### Q: The screen is blur.

A :Avoid direct sun rays and adjust the brightness. A :Check the LCD brightness.

#### Q: The button does not function.

A : Check whether the Hold feature is active.

#### Q: The characters on the LCD look broken.

- A :Download the font file from the website, and copy it to Config folder.
- A :Config folder is displayed only in the MSC mode. Enter into the MSC mode.
- **Q**: The noise is severe during listening to the radio, and the reception is poor.
  - A : The earphone functions as an antenna. Be sure to handle carefully.
  - A : Slightly change the directions of earphone.

- **Q**: After the files are downloaded, the play list will not show the newly added files.
  - A :Update the list in the Setup menu. A :Format the product, and download the file.
- **Q:** After the firmware is updated, the player is not normally functioning.
  - A :Reset the player. (See <u>\*\*\* "To reset" on page 30 \*\*\*</u>) A :Back up the data, and format the player.
- Q: Some time files can not be downloaded.
  - A :Check the USB Mode of product. (Refer to <u>page 23</u>, <u>page 26</u>)

#### Q: Files can not be downloaded.

A :Check the USB Mode of product. Files can be downloaded depending on the USB Mode. All files can be downloaded in the MSC Mode.

# **Product model**

| Туре                   | ltern                    | Specifications                                                                                                    |  |  |  |
|------------------------|--------------------------|----------------------------------------------------------------------------------------------------|--|--|--|
| Memory                 | Capacity                 | 256MB / 512MB / 1GB                                                                                                    |  |  |  |
| Mentory                | File system              | FAT32                                                                                                    |  |  |  |
|                        | OS for MP3 Player Device | Win98SE/ME/2000/XP                                                                                                    |  |  |  |
| PC                     | OS for LG Media Center   | Win2000 / XP                                                                                                    |  |  |  |
| FC                     | OS for LG Lyrics Center  | Win2000 / XP        Win98SE/ME/2000/XP        USB 2.0        51.1(W) X 50.8(H) X 18.9(D)        30g (with battery) / Depends on the product model.        0°C + 40°C        20Hz ~ 20kHz        90dB        35dB (1kHz)        18mW+18mW        87.5~108MHz        50dB        25dB(1kHz)        Earphones antenna        DC5V, 1A |  |  |  |
|                        | Interface                | USB 2.0                                                                                                    |  |  |  |
|                        | Dimensions               | 51.1(W) X 50.8(H) X 18.9(D)                                                                                                    |  |  |  |
| General specifications | Weight                   | 30g (with battery) / Depends on the product model.                                                                                                    |  |  |  |
|                        | Operating temperature    | 0°C + 40°C                                                                                                    |  |  |  |
|                        | Frequency range          | 20Hz ~ 20kHz                                                                                                    |  |  |  |
| Audio                  | Signal-to-noise ratio    | 90dB                                                                                                    |  |  |  |
| Audio                  | Channel response         | 35dB (1kHz)                                                                                                    |  |  |  |
|                        | Maximum output           | 18mW+18mW                                                                                                    |  |  |  |
|                        | Frequency range          | 87.5~108MHz                                                                                                    |  |  |  |
| FM radio               | Signal-to-noise ratio    | 50dB                                                                                                    |  |  |  |
| (Optional)             | Channel response         | 25dB(1kHz)                                                                                                    |  |  |  |
|                        | Antenna                  | Earphones antenna                                                                                                    |  |  |  |
| Power supply           | AC adapter               | DC5V, 1A                                                                                                    |  |  |  |
| -ower supply           | Battery (Built-in)       | Lithium polymer 3.7V 280mAh                                                                                                    |  |  |  |
| Playback time          | Maximum 17 hours         |                                                                                                    |  |  |  |
| Files                  | Audio                    | MP3 / OGG / WMA / WAV (ADPCM) / ASF(AUDIO)                                                                                                    |  |  |  |
| Display                | Display                  | Mono (Negative)                                                                                                    |  |  |  |

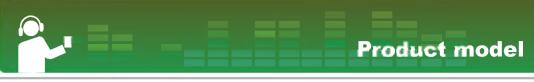

#### http://www.lgand.co.kr

Information related to the product is available at this site.

- By updating the firmware, the user can improve the performance of the product.

#### **Supported file specification**

#### MP3 Decoder

- MP3 Decording supported Specification.Bit Rate(VBR)is included.

| Bitrate . | Mpeg1 |         |       |  |
|-----------|-------|---------|-------|--|
| and and a | 32KHz | 44.1KHz | 48KHz |  |
| 32        | ОК    | ОК      | OK    |  |
| 40        | ОК    | OK      | OK    |  |
| 48        | ОК    | OK      | OK    |  |
| 56        | ОК    | OK      | OK    |  |
| 64        | ок    | OK      | OK    |  |
| 80        | ОК    | OK      | OK    |  |
| 96        | ОК    | OK      | OK    |  |
| 112       | ОК    | OK      | OK    |  |
| 128       | ОК    | OK      | OK    |  |
| 144       | ОК    | OK      | OK    |  |
| 160       | ОК    | OK      | OK    |  |
| 192       | ОК    | OK      | OK    |  |
| 224       | ОК    | OK      | OK    |  |
| 256       | ОК    | OK      | OK    |  |
| 320       | ОК    | OK      | OK    |  |

# **Product model**

#### MP3 Encoder

- 44.1KHz, (96Kbps, 128Kbps, 192Kbps) Spec

#### WMA Decoder

- WMA (ASF-audio only) Decode Support

|           |       | Versk   | on 7 & Versko | n 8 & Version : | •       |        |       |
|-----------|-------|---------|---------------|-----------------|---------|--------|-------|
| ktips KHz | 48    | 44.1    | 32            | 22.05           | 16      | 11.025 | 8     |
| 384       |       |         | 0 (S)         |                 |         |        |       |
| 320       | 0 (S) | 0 (S)   |               |                 |         |        |       |
| 256       | O (8) | O (8)   |               |                 |         |        |       |
| 192       | O (S) | O (S)   |               |                 |         |        |       |
| 160       | 0 (S) | O (S)   |               |                 |         |        |       |
| 128       | O (S) |         |               |                 |         |        |       |
| 96        | O (8) |         |               |                 |         |        |       |
| 80        | O (6) |         |               |                 |         |        |       |
| 64        | 0 (S) |         |               |                 |         |        |       |
| 48        | O (S) | O (S,M) |               |                 |         |        |       |
| 40        |       |         | 0 (S)         |                 |         |        |       |
| 32        | O (M) |         | O (S)         | 0 (S)           |         |        | O (M) |
| 22        |       |         |               | O (S)           |         |        |       |
| 20        |       |         | O (M)         | O (8,M)         | O (S)   |        |       |
| 16        |       | O (M)   |               | O (M)           | O (S,M) |        |       |
| 12        |       |         |               |                 | O (M)   |        | 0 (8) |
| 10        |       |         |               |                 | O (M)   | 0 (M)  |       |
| 8         |       |         |               |                 |         | 0 (M)  | O (M) |
| 6         |       |         |               |                 |         |        | O (M) |
| 5         |       |         |               |                 |         |        | O (M) |

- (S): Stereo (M): Mono

#### OGG Decoder

- Q(-1) ~ Q(10) Support

#### ADPCM Decoder

- WAV File format (MS-ADPCM) Decode

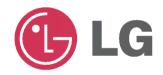